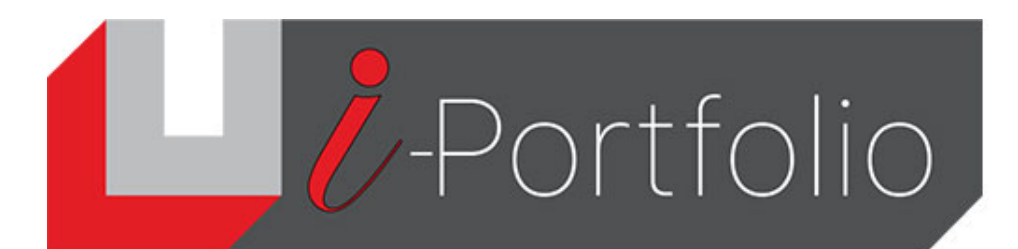

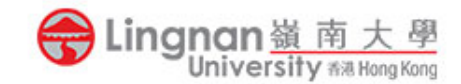

## **How to login to Mahara**

1. Login to Moodle [\(http://lms.ln.edu.hk](http://lms.ln.edu.hk))

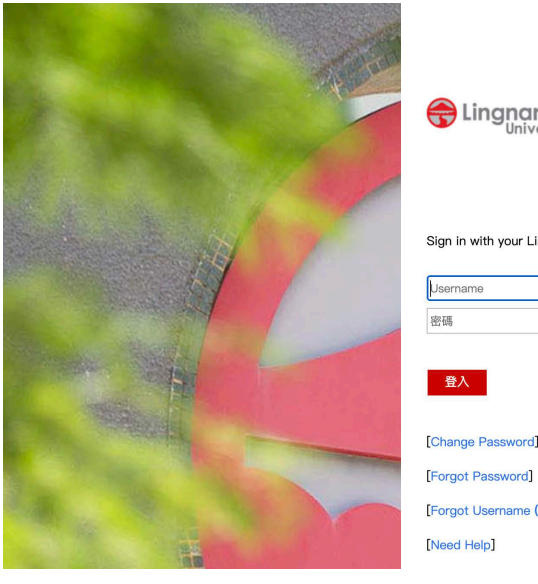

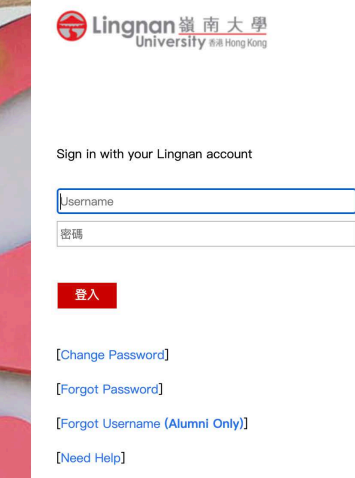

Customise this page

2. Click the '*LU Mahara'* link.

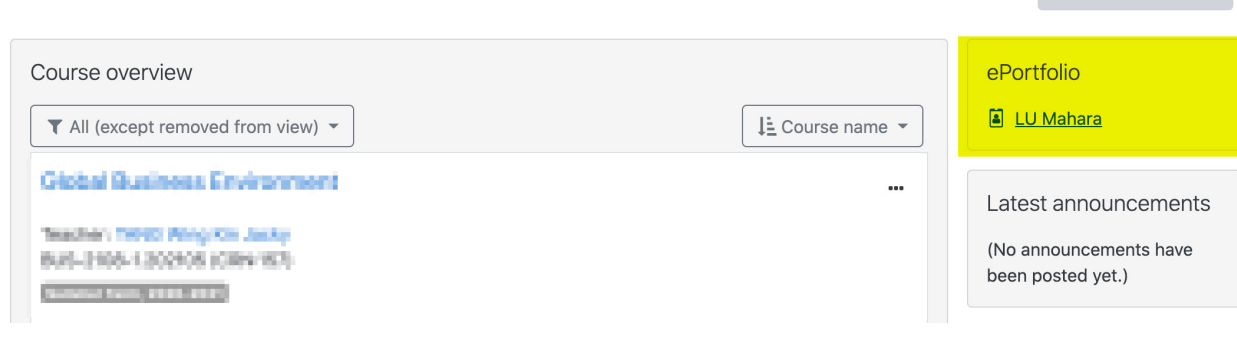

3. You will be redirected to the Mahara site.

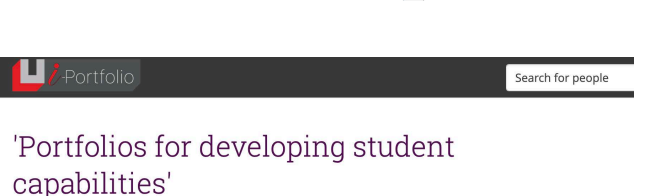

This is a customised version of a fully-featured open source ePortfolio software called Mahara. Mahara supports<br>blogging and social networking. The site provides teachers and students with a teaching and learning<br>environme en unionities to interference that the control of the case of the case of the case of the case of the case of the case of the case of the case of the case of the case of the case of the case of the case of the case of the creatively

For more information you can visit the TLC website or alternatively please feel free to Contact Us. Ouick link: The instructions for submitting a page in Mahara(pdf

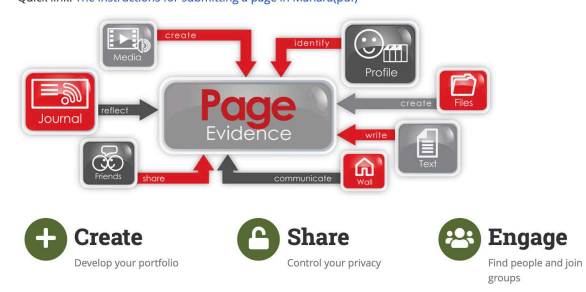